شرح إنشاء قناة على البوتيوب اعداد // حسين الحسان الز بيدي ب*يئب مِراًلنَّهِ الرَّحْمَرُ الرَّحِيبِ مِر* البد من أن يكون لديك حساب علي الجيميل **خطأ! اإلشارة المرجعية غير معّرفة.**وإذا لم يكن لديك حساب قم بانشاءه حتي تتمكن من إنشاء القناة الخاصه بك. **خطوات إنشاء حساب علي الجيميل**-: 1- قم بانشاء حساب علي الجيميل من القوقل واكتب علي محرك البحث قوقل Gmail sign up كما في الشكل التالي E3 Griego **A COMPANY**  $\leftarrow$   $\rightarrow$  C  $\Box$  www.google.com.my **G** Spin Google gmail sign up gmail sign up problems gmail sign up bod ou roiz liamo speed up roiz limito gmail sign up download gmail sign up facebook gmail sign up inbex gmail sign up for android gmail sign up wallpapers mail sign up india Geogle Search Fre Feeling Lacity tiong Programs Business Schotcore Privacy & Terms +Google About Google  $\bullet$  (E) e  $-8.8 - 0.322$ **خطأ! اإلشارة المرجعية غير معّرفة.خطأ! اإلشارة المرجعية غير معّرفة.خطأ! اإلشارة المرجعية غير معّرفة.خطأ! اإلشارة المرجعية غير معّرفة.**1

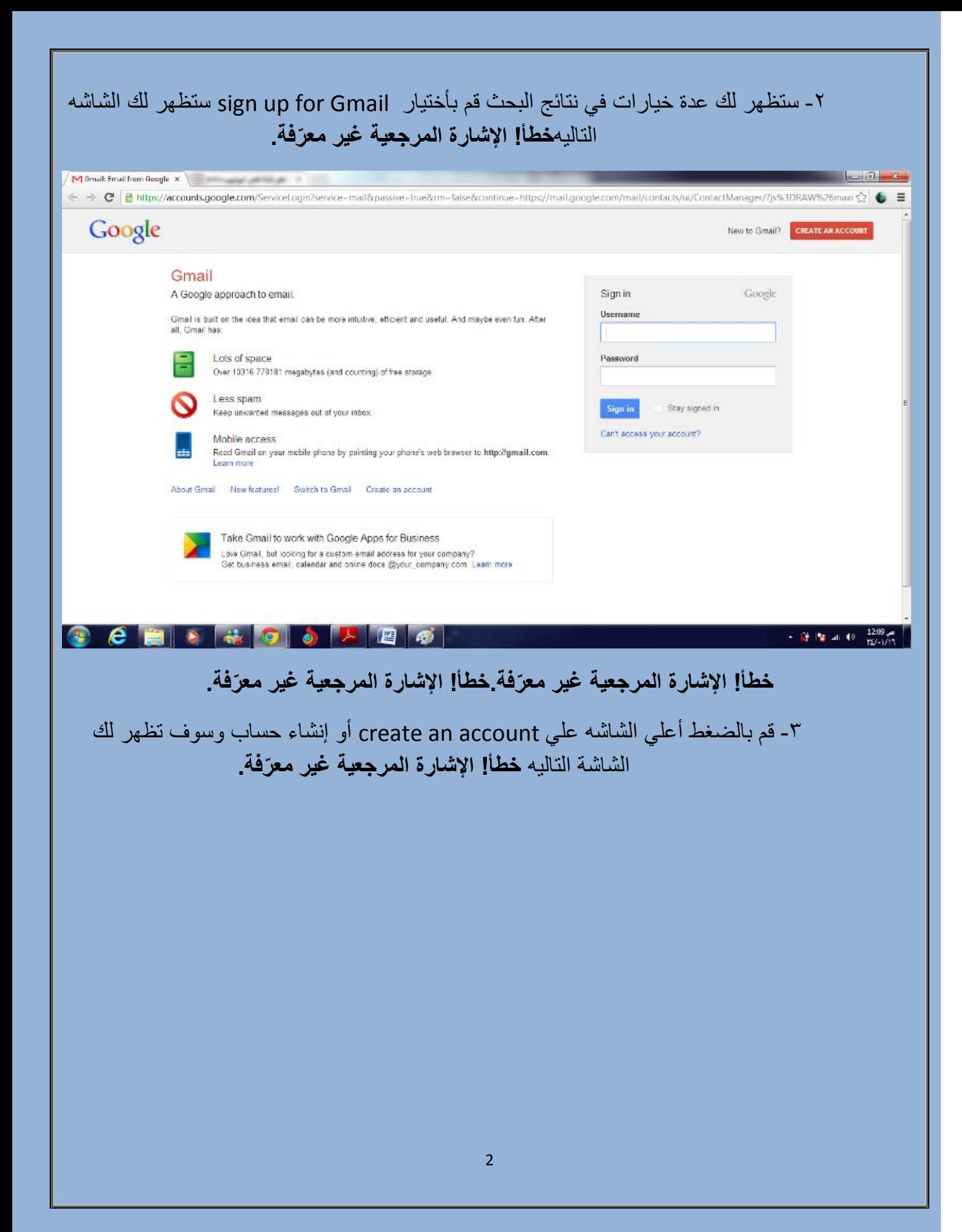

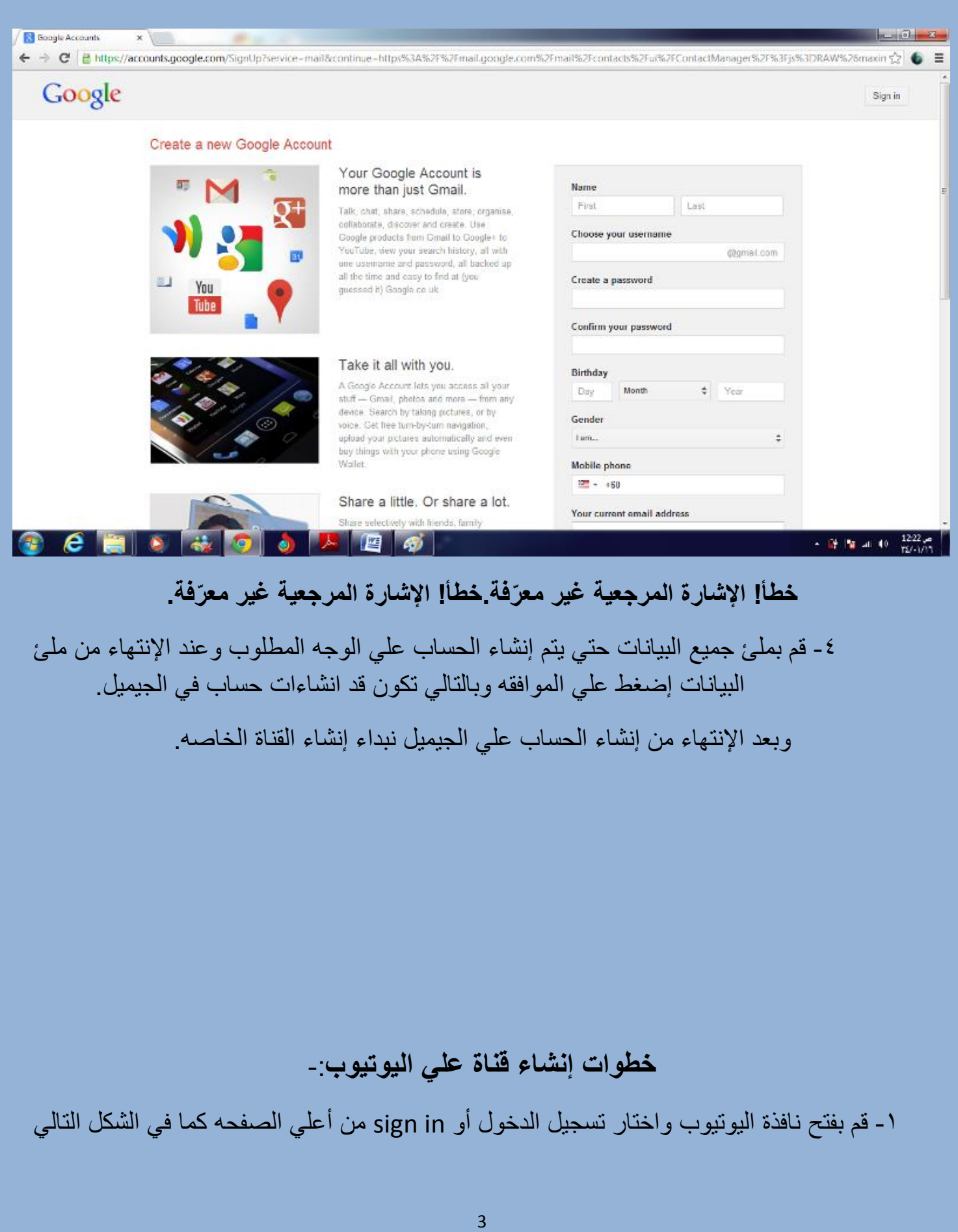

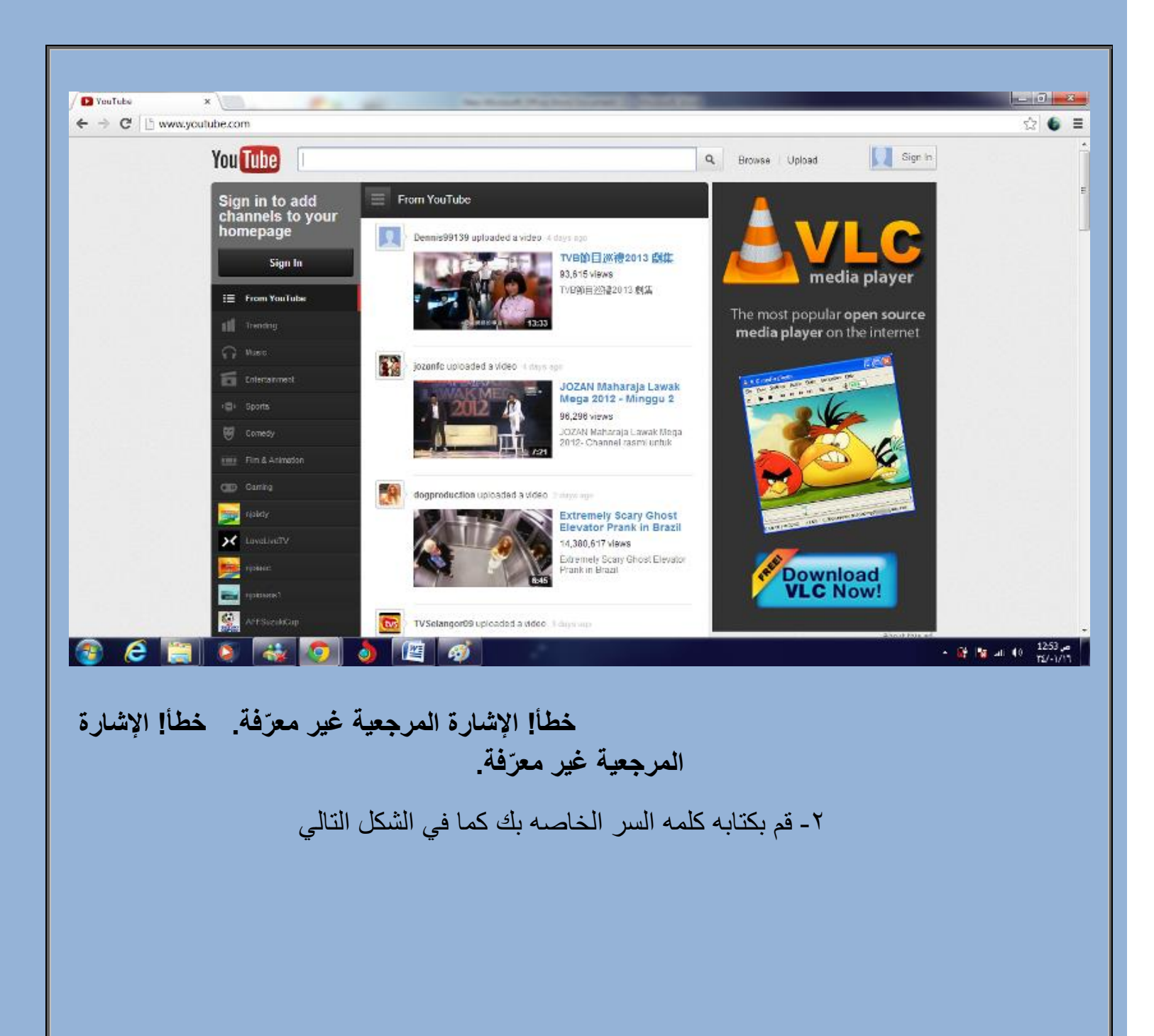

4

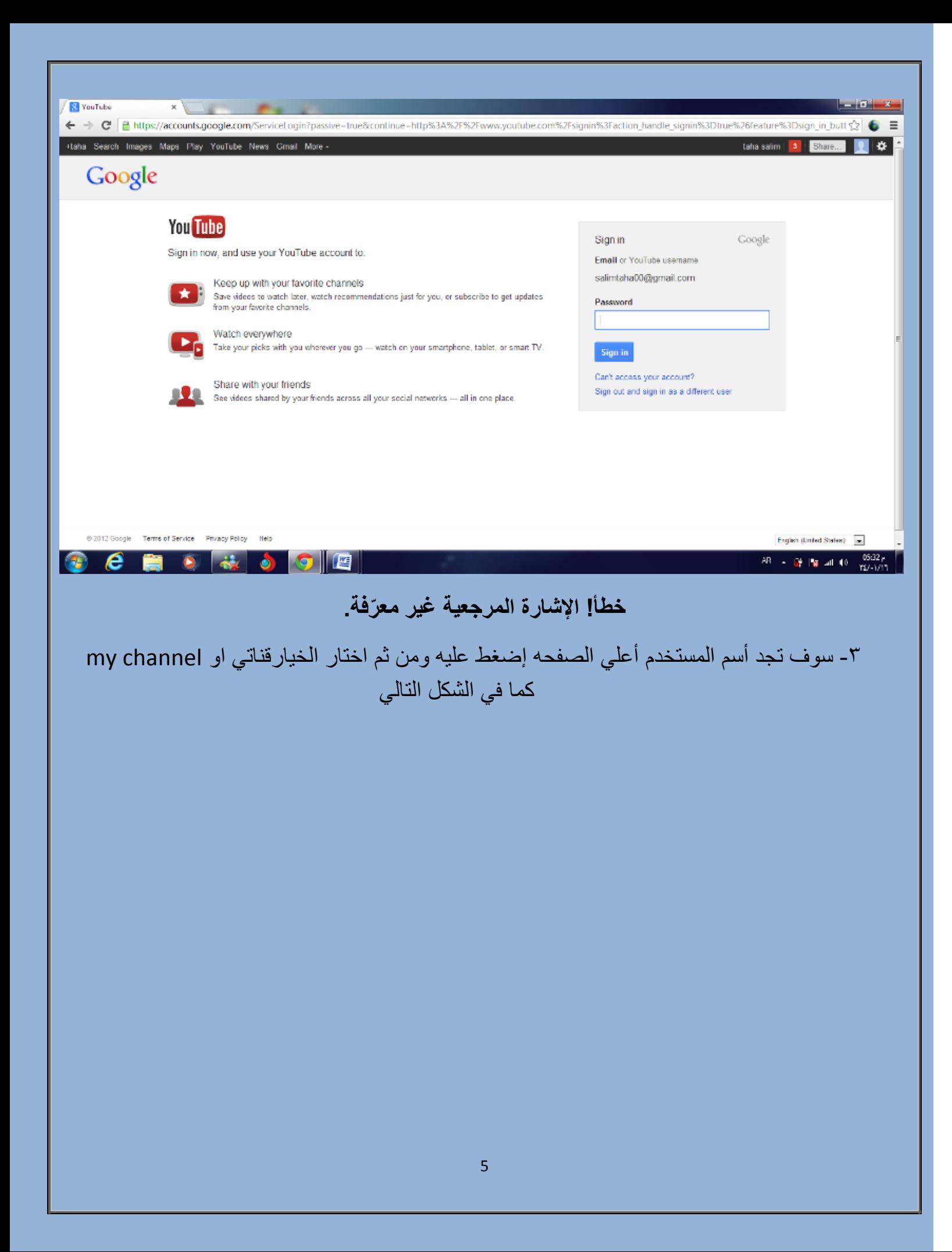

![](_page_5_Picture_0.jpeg)

## **خطأ! اإلشارة المرجعية غير معّرفة.**

بعد ذلك ستظهر لك شاشه بالشكل التالي

![](_page_6_Picture_0.jpeg)

![](_page_7_Picture_53.jpeg)

سائل موالي وخالقي أن يسدد قصدي وينفعني به ومن بعدي والباب مفتوح والصدر مشروح لمن أراد أن يصحح خطأء أو يقدم خيرا وأفضلهم عندي من أهدي إلي عيبي.

> )كانت الصور من قبل احمد سالم فالهُ جزيل الشكر( مع تحيات :- حسين احسان الزبيدي